$0 \times 0804834e$  $0 \times 08048351$   $\leq$ main+9>: $\sqcup$ mov  $SLO \times O$ 

**Writing Shellcodes in Linux** 

**---------------------------**

by Amitesh Singh

## **Introduction**

**------------**

Shellcoding is a skill to write your machine codes in hexadecimal form. Many people lack it. From the view of security it is very important, as hackers use it to exploit vulnerable applications. In this article, we are working on Linux using the IA-32(x86) architecture. Basic knowledge of C, ASM(AT&T style) and working with debuggers (gdb & objdump)is required.

#### **Lets Start**

**-----------**

```
Consider a simple program 
######exit.c########### 
         int main() 
           {
             exit(0); 
           }
###########EOP######## 
$ make exit && ./exit 
cc exit.c -o exit
$ echo $? 
\cap$
Syntax of exit() is "void exit(int status)".The exit() function causes normal 
program termination and the the value of status return to the parent. Here in the 
above program status return to main is 0.you can check it by altering the code 
int main() 
\{ ext(1);}
$ make exit && ./exit 
cc exit.c -o exit
$ echo $? 
1
$
Writing ASM code for above program
```
**----------------------------------**

Since the operating system features are accessed through System calls. These are invoked by setting the registers in special way and issuing the instruction int \$0x80.

### **For function<6 arguments**

**------------------------** 

EAX<<=========function(EBX,ECX,EDX,EDI,ESI) The syscall number of function stores in EAX and arguments store in EBX, ECX & so on. You can view Linux SYSCALLS in file 'unistd.h'. For our function exit(0), the syscall no. of exit is 1 hence EAX is to be loaded with 1 and EBX with the exit

status which is 0 here.

######exit.s###### .globl main main: movl \$0,%ebx movl \$1,%eax int \$0x80 #######EOP########### Now compile it and disassemble it using 'gdb' or 'objdump' \$as -o exit.o exit.s && ld -o exit exit.o \$objdump -d a.out 08048314 <main>: 8048314: bb **00 00 00 00** mov \$0x0,%ebx 8048319: b8 01 **00 00 00** mov \$0x1,%eax 804831e: cd 80 int \$0x80

Too many null bytes there. Any null byte in the shellcode will be considered the end of string, hence only the first byte of the shellcode to be copied into the buffer. To get the shellcode copy into the buffer properly, all of the null bytes must be eliminated.

Using XOR we can eliminate null bytes.

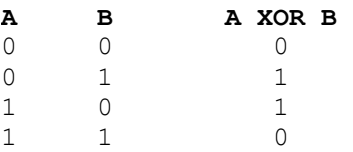

hence XOR a,a gives a=0 movl \$0,%ebx =====>>> xorl %ebx,%ebx Now for second line "movl \$1,%eax"

# **Let first understand EAX in detail**

**-----------------------------------**

As here we are only working with 1 byte so there is no need to use %eax. You could just use %ah or %al. %ax is the least-significant half of the %eax and further %ax is divided into 2 parts %ah(most significant byte) & %al(least significant byte).

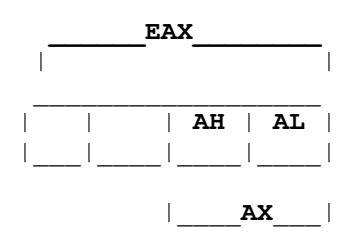

Loading any value into %eax will wipe out whatever value in %ah & %al (and also % ax).Similarly loading any value into either %ah or %al(also %ax) will corrupt whatever value that was formerly in %eax. Hence it's ok to use a register for either a byte or a word but never both at the same time.

movl  $$1,$   $%$ eax =====>> movb  $$1,$   $%$ al

Again writing ASM code

.globl main

main:

```
xorl %ebx,%ebx 
movl %1,%al 
int $0x80
```
Now disassembling our modified program

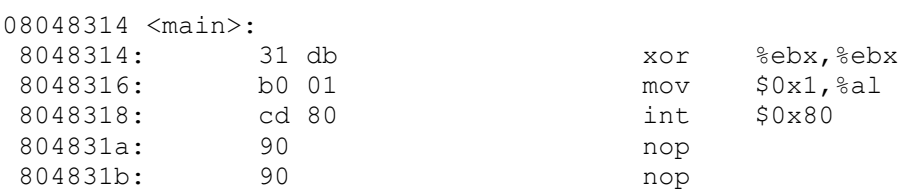

### **Another way to eliminate null bytes**

**------------------------------------**

Well we can write "movl \$1,%eax" in different way by eliminating the null bytes.

movl %1,%eax =========>> movl %ebx,%eax incl %eax Disasssembling....... 08048314 <main>: 8048314: 31 db xor<br>8048316: 89 d8 mov 8048316: 89 d8 mov %ebx,%eax 8048318: 40 inc %eax 8048319: cd 80 int \$0x80 804831b: 90 nop but the size of the shellcode is larger than previous one so later one is better. Finally it's time to write the shellcode

## **"\x31\xdb\xb\x01\xcd\x80"**

```
######exit.s############ 
char shellcode[]="\x31\xdb\xb\x01\xcd\x80";
int main(int argc,char *argv[]) 
{ int *ret;
```
\*((char\*\*)(&ret+2))=shellcode;

```
}
##################EOP############# 
now compiling it 
$ make exit && ./exit
```

```
cc exit.c -o exit
$ echo $? 
\Omega\mathsf{S}
```
Great it works.....

**Author:** *Amitesh Singh singh.amitesh@gmail.com http://amitesh.info*